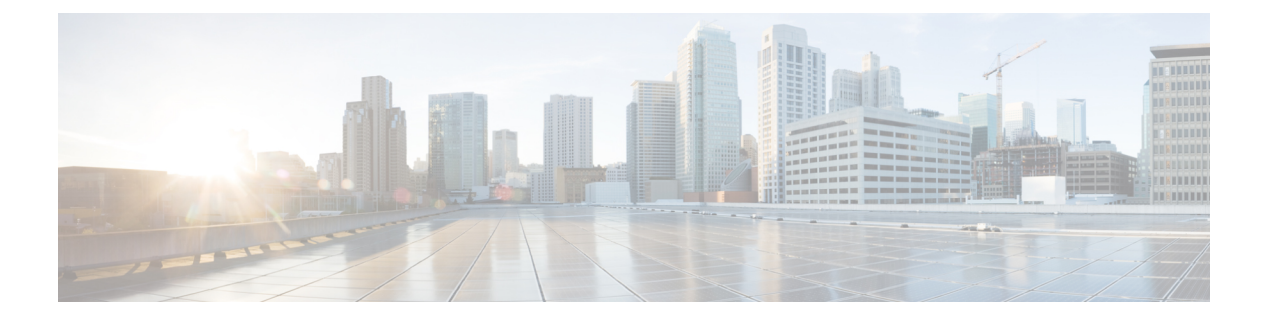

# **IPv6** の設定

この章は次のトピックで構成されています。

- IPv6 [について](#page-0-0) (1 ページ)
- 仮想化[のサポート](#page-16-0) (17 ページ)
- IPv6の[前提条件](#page-16-1) (17 ページ)
- IPv6 の[注意事項](#page-16-2)および制約事項 (17 ページ)
- IPv6 の設定 (18 [ページ](#page-17-0))
- IPv6 設定の確認 (30 [ページ](#page-29-0))
- IPv6 の[設定例](#page-29-1) (30 ページ)

# <span id="page-0-0"></span>**IPv6** について

IPv6 は、IPv4 の後継として設計されており、ネットワーク アドレス ビット数が 32 ビット(IPv4 の場合)から 128 ビットに増やされています。IPv6 は IPv4 に基づいていますが、アドレス空間が 大幅に拡大されており、メイン ヘッダーと拡張ヘッダーの簡素化など、その他の機能強化が含ま れています。

拡大されたIPv6アドレス空間により、ネットワークのスケーラビリティが可能となり、グローバ ルな到達可能性が提供されます。簡素化されたIPv6パケットヘッダー形式により、パケットの処 理効率が向上しています。柔軟性の高いIPv6アドレス空間により、プライベートアドレスの必要 性と、プライベート(グローバルに一意ではない)アドレスを限られた数のパブリックアドレス に変換するネットワーク アドレス変換(NAT)の使用が削減されます。IPv6 を使用すると、ネッ トワークの境界にある境界ルータによる特別な処理を必要としない新しいアプリケーション プロ トコルがイネーブルになります。

プレフィックス集約、簡易ネットワーク再番号割り当て、IPv6サイトマルチホーミング機能など の IPv6 機能により、さらに効率的にルーティングが行われます。IPv6 は、Routing Information Protocol (RIP)、Integrated Intermediate System-to-Intermediate System (IS-IS)、IPv6 向け Open Shortest Path First(OSPF)、マルチプロトコル Border Gateway Protocol(BGP)をサポートしてい ます。

### **IPv6** アドレス形式

IPv6 アドレスは 128 ビットつまり 16 バイトです。このアドレスは、x:x:x:x:x:x:x:x のように、コ ロン(:)で区切られた 16 ビット 16 進数のブロック 8 つに分かれています。

次に、IPv6 アドレスの例を 2 つ示します。

2001:0DB8:7654:3210:FEDC:BA98:7654:3210

2001:0DB8:0:0:8:800:200C:417A

IPv6 アドレスの中には、連続するゼロが含まれます。IPv6 アドレスの先頭、中間、または末尾 で、この連続するゼロの代わりに2つのコロン(::)を使用できます。次の表は、圧縮されたIPv6 アドレス フォーマットの一覧です。

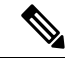

IPv6 アドレスでは、アドレス中で最も長く連続するゼロの代わりに、2つのコロン(::)を1度だ け使用できます。 (注)

連続する16ビット値がゼロで示されている場合は、2つのコロンをIPv6アドレスの一部として使 用できます。インターフェイスごとに複数のIPv6アドレスを設定できますが、設定できるリンク ローカル アドレスは 1 つだけです。

IPv6 アドレス中の 16 進数の文字の大文字と小文字は区別されません。

#### 表 **<sup>1</sup> :** 圧縮された **IPv6** アドレス形式

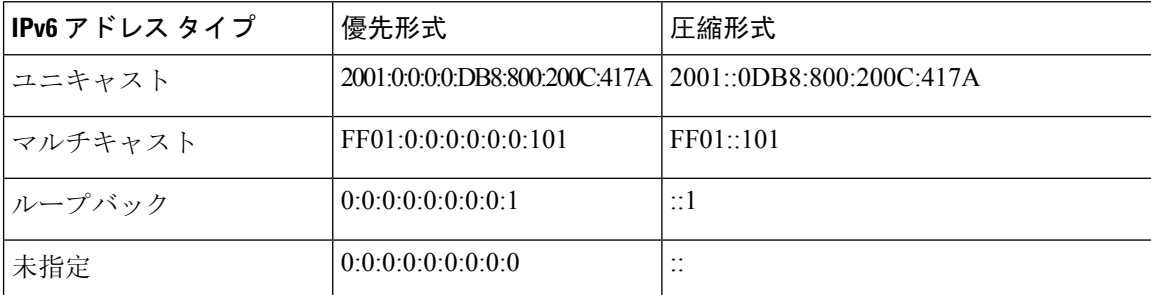

ノードは表にあるループバックアドレスを使用して、IPv6パケットを自分宛てテーブルにに送信 できます。IPv6 のループバック アドレスは、IPv4 のループバック アドレスと同じです。詳細に ついては、[概要](cisco-nexus-9000-series-nx-os-unicast-routing-configuration-guide-release-102x_chapter3.pdf#nameddest=unique_22)を参照してください。

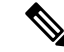

IPv6ループバックアドレスは、物理インターフェイスに割り当てることはできません。送信元ま たは宛先のアドレスとしてIPv6ループバックアドレスを含むパケットは、そのパケットを作成し たノードの外には転送できません。IPv6ルータは、IPv6ループバックアドレスを送信元アドレス または宛先アドレスとするパケットを転送しません。 (注)

IPv6未指定アドレスは、インターフェイスに割り当てることはできません。未指定IPv6アドレス は、IPv6 パケット内の宛先アドレスまたは IPv6 ルーティング ヘッダーとして使用しないでくだ さい。 (注)

IPv6プレフィックスは、RFC2373で規定された形式です。この形式では、IPv6アドレスが、コロ ンに囲まれた 16 ビット値を使用した 16 進数で指定されています。プレフィックス長は、アドレ スの高次の連続ビットのうち、何個がプレフィックス(アドレスのネットワーク部分)を構成し ているかを指定する10進数値です。たとえば、2001:0DB8:8086:6502::/32は有効なIPv6プレフィッ クスです。

### **IPv6** ユニキャスト アドレス

IPv6 ユニキャスト アドレスは、1 つのノード上の 1 つのインターフェイスの ID です。ユニキャス ト アドレスに送信されたパケットは、そのアドレスが示すインターフェイスに配信されます。

#### 集約可能グローバル アドレス

集約可能グローバルアドレスは、集約可能なグローバルユニキャストプレフィックスによるIPv6 アドレスです。集約可能グローバル ユニキャスト アドレスの構造により、グローバル ルーティ ング テーブル内のルーティング テーブル エントリ数を制限するルーティング プレフィックスの 厳密な集約が可能になります。集約可能グローバル アドレスは、組織を上に向かって、最終的に インターネット サービス プロバイダー (ISP) まで集約されるリンク上で使用されます。

集約可能なグローバル IPv6 アドレスは、グローバル ルーティング プレフィックス、サブネット ID、およびインターフェイスIDにより定義されます。バイナリ000で始まるアドレスを除き、グ ローバルユニキャストアドレスはすべて64ビットインターフェイスIDを持ちます。IPv6グロー バルユニキャストアドレスの割り当てには、バイナリ値001(2000::/3)から始まるアドレスの範 囲が使用されます。次の図は、集約可能グローバル アドレスの構造を示しています。

#### 図 **<sup>1</sup> :** 集約可能グローバル アドレス形式

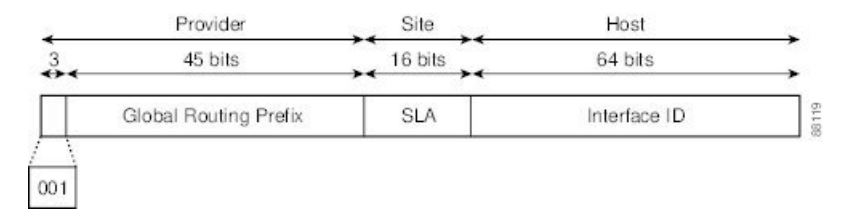

2000::/3 (001) ~E000::/3 (111) のプレフィックスを持つアドレスには、Extended Universal Identifier (EUI)64形式の64ビットインターフェイス識別子が必要です。インターネット割り当て番号局 (IANA)は、2000::/16 の範囲の IPv6 アドレス空間を地域レジストリに割り当てます。

集約可能なグローバル アドレスは、48 ビット グローバル ルーティング プレフィックスと、16 ビット サブネット ID または Site-Level Aggregator(SLA)で構成されます。IPv6 集約可能グロー バルユニキャストアドレスの形式に関するドキュメント(RFC2374)によると、グローバルルー ティング プレフィックスには、Top-Level Aggregator(TLA)と Next-Level Aggregator(NLA)と

いう 2 つの階層構造のフィールドが含まれています。TLS フィールドおよび NLA フィールドはポ リシーベースであるため、IETF は、これらのフィールドを RFC から削除することを決定しまし た。この変更以前に展開された既存のIPv6ネットワークの中には、依然として、古いアーキテク チャ上のネットワークを使用しているものもあります。

個々の組織は、16 ビット サブネット フィールドであるサブネット ID を使用して、ローカル アド レス指定階層を作成したり、サブネットを識別したりできます。サブネット ID は IPv4 でのサブ ネットに似ていますが、IPv6 サブネット ID を持つ組織では最大 65,535 個のサブネットをサポー トできるという点が異なります。

インターフェイス ID により、リンク上のインターフェイスが識別されます。インターフェイス ID は、リンク上では一意です。多くの場合、インターフェイス ID は、インターフェイスのリン ク層アドレスと同じか、リンク層アドレスに基づいています。集約可能なグローバル ユニキャス トやその他の IPv6 アドレス タイプで使用されるインターフェイス ID は 64 ビットであり、形式は 変更済み EUI-64 フォーマットです。

インターフェイス ID は、次のいずれかに該当する修正 EUI-64 形式です。

- すべての IEEE 802 インターフェイス タイプ(イーサネット、およびファイバ分散データ イ ンターフェイスなど)の場合は、最初の3オクテット(24ビット)がそのインターフェイス の48ビットリンク層アドレス(MACアドレス)のOrganizationally Unique Identifier(OUI)、 4番めと5番めのオクテット(16 ビット)が FFFE の固定 16 進数値、そして、最後の3オク テット(24 ビット)が MAC アドレスの最後の 3 オクテットです。最初のオクテットの 7 番 めのビットである Universal/Local (U/L) ビットの値は 0 または 1 です。ゼロはローカルに管 理されている ID を表し、1 はグローバルに一意の IPv6 インターフェイス ID を表します。
- その他のすべてのインターフェイス タイプ(シリアル、ループバック、ATM、フレーム リ レー種別など)の場合、インターフェイス ID は IEEE 802 インターフェイス タイプのイン ターフェイス ID に似ていますが、ルータの MAC アドレス プールからの最初の MAC アドレ スが ID として使用される点が異なります(インターフェイスが MAC アドレスを持たないた め)。

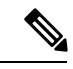

PPP(ポイントツーポイント プロトコル)を使用するインターフェイス の場合は、接続の両端のインターフェイスが同じ MAC アドレスを持つ ため、接続の両端のインターフェイス ID が、両方の ID が一意となるま でネゴシエートされます(ランダムに選択され、必要に応じて再構築さ れます)。ルータの最初の MAC アドレスが、PPP を使用するインター フェイスの ID として使用されます。 (注)

ルータに IEEE 802 インターフェイス タイプがない場合は、ルータのインターフェイスでリンク ローカル IPv6 アドレスが次のシーケンスで生成されます。

- **1.** ルータに MAC アドレスが(ルータの MAC アドレス プールから)照会されます。
- **2.** 使用可能な MAC アドレスがルータにない場合は、ルータのシリアル番号を使用してリンク ローカル アドレスが作成されます。

**3.** リンクローカル アドレスの作成にルータのシリアル番号を使用できない場合、ルータは MD5 ハッシュを使用して、ルータのホスト名からルータの MAC アドレスを決定します。

#### リンクローカル アドレス

リンクローカル アドレスは、リンクローカル プレフィックス FE80::/10 (1111 1110 10) と変更さ れたEUI-64形式のインターフェイス識別子を使用するすべてのインターフェイスを自動的に設定 できるIPv6ユニキャストアドレスです。ネイバー探索プロトコル(NDP)およびステートレス自 動設定プロセスでは、リンクローカルアドレスが使用されます。ローカルリンク上のノードは、 リンクローカル アドレスを使用して通信できます。ノードの通信にグローバルに一意のアドレス は不要です。次の図は、以下のリンクローカル アドレスの構造を示しています。

IPv6ルータは、送信元または宛先がリンクローカルアドレスであるパケットを他のリンクに転送 できません。

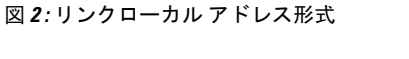

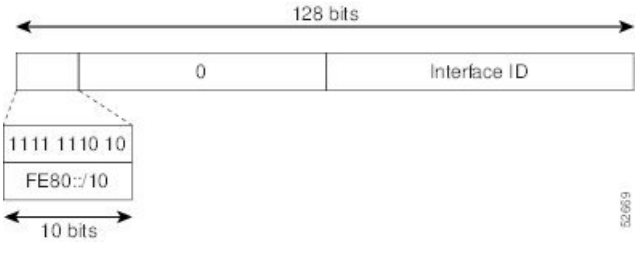

#### **IPv4** 互換 **IPv6** アドレス

IPv4 互換 IPv6 アドレスは、アドレスの上位 96 ビットがゼロであり、アドレスの下位 32 ビットが IPv4 アドレスである IPv6 ユニキャスト アドレスです。IPv4 互換 IPv6 アドレスの形式は、 0:0:0:0:0:0:A.B.C.D または ::A.B.C.D です。IPv4 互換 IPv6 アドレスの 128 ビット全体がノードの IPv6 アドレスとして使用され、下位 32 ビットに埋め込まれた IPv4 アドレスがノードの IPv4 アド レスとして使用されます。IPv4 互換 IPv6 アドレスは、IPv4 と IPv6 の両方のプロトコル スタック をサポートするノードに割り当てられ、自動トンネルで使用されます。図に、IPv4互換IPv6アド レスの構造と、許容されるいくつかのアドレス形式を示します。

図 **3 : IPv4** 互換 **IPv6** アドレス形式

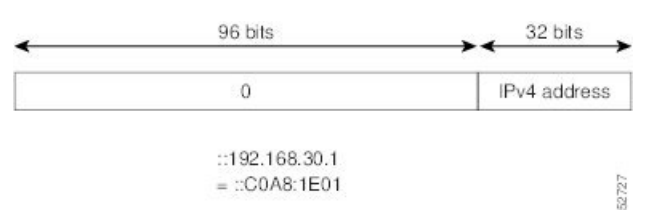

#### ユニーク ローカル アドレス

一意のローカルアドレスは、グローバルに一意であり、ローカル通信を目的としたIPv6ユニキャ スト アドレスです。グローバルなインターネット上でのルーティングには対応しておらず、サイ トなどの限られたエリア内だけでルーティング可能です。限られた複数のサイト間もルーティン

グできる場合もあります。アプリケーションは、一意のローカルアドレスをグローバルスコープ のアドレスのように扱うことができます。

一意のローカル アドレスには、次の特性があります。

- グローバルに一意のプレフィックスを持っている(一意である可能性が大)。
- 既知のプレフィックスがあるため、サイト境界で簡単にフィルタリングできる。
- アドレス競合を発生させたり、これらのプレフィックスを使用するインターフェイスのリナ ンバリングを必要としたりすることなく、サイトを結合またはプライベートに相互接続でき る。
- ISPに依存せず、永続的または断続的なインターネット接続がなくてもサイト内での通信に使 用できる。
- ルーティングやドメインネームサーバ(DNS)を通して誤ってサイト外に漏れても、他のど のアドレスとも競合しない。

図に、一意のローカル アドレスの構造を示します。

図 **<sup>4</sup> :** ユニーク ローカル アドレスの構造

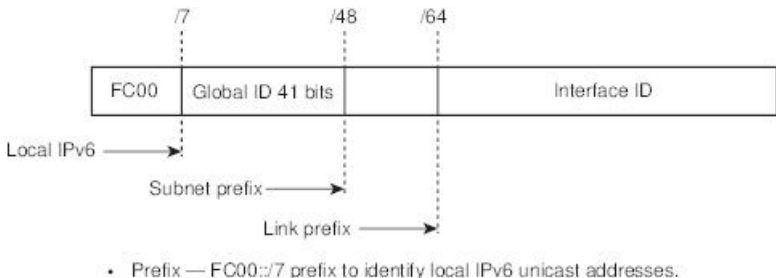

• Global ID - 41-bit global identifier used to create a globally unique prefix.

- Subnet ID 16-bit subnet ID is an identifier of a subnet within the site.
- $\cdot$  Interface ID 64-bit ID

### サイト ローカル アドレス

RFC 3879 によりサイトローカル アドレスの使用が廃止されたため、プライベート IPv6 アドレス の設定時には、RFC 4193 で推奨されるユニーク ローカル アドレス (UCA) を使用する必要があ ります。

### **IPv6** エニーキャスト アドレス

エニーキャスト アドレスとは、異なるノードに属するインターフェイス一式に割り当てられたア ドレスです。エニーキャストアドレスに送信されたパケットは、使用しているルーティングプロ トコルの定義に従って、そのエニーキャスト アドレスが示す最も近いインターフェイスに送信さ れます。エニーキャストアドレスは、ユニキャストアドレス空間から割り当てられるため、その 構文ではユニキャストアドレスと区別できません。ユニキャストアドレスを複数のインターフェ イスに割り当てると、ユニキャスト アドレスがエニーキャスト アドレスとなります。属するエ

ニーキャストアドレスが割り当てられたノードは、アドレスがエニーキャストアドレスであるこ とを認識できるよう、設定する必要があります。

エニーキャストアドレスを使用できるのは、ルータだけです。ホストはエニーキャストアドレス を使用できません。エニーキャストアドレスは、IPv6パケットの送信元アドレスには使用できま せん。 (注)

次の図は、サブネット ルータ エニーキャスト アドレスのフォーマットを示します。このアドレ スには、連続するゼロに連結されたプレフィックス(インターフェイス ID)があります。サブ ネット ルータ エニーキャスト アドレスを使用すると、サブネット ルータ エニーキャスト アドレ スのプレフィックスが示すリンク上のルータに到達できます。

図 **5 :** サブネット ルータ エニーキャスト アドレスの形式

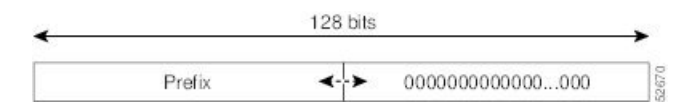

### **IPv6** マルチキャスト アドレス

IPv6 マルチキャスト アドレスは、FF00::/8(1111 1111)というプレフィックスを持つ IPv6 アドレ スです。IPv6 マルチキャスト アドレスは、異なるノードに属するインターフェイス一式の ID で す。マルチキャストアドレスに送信されたパケットは、マルチキャストアドレスが示すすべての インターフェイスに配信されます。プレフィックスに続く 2 番めのオクテットで、マルチキャス トアドレスのライフタイムとスコープが定義されます。永久マルチキャストアドレスはライフタ イム パラメータが 0 に等しく、一時マルチキャスト アドレスのライフタイム パラメータは 1 に 等しくなっています。ノード、リンク、サイト、または組織のスコープ、またはグローバル ス コープを持つマルチキャスト アドレスのスコープ パラメータはそれぞれ、1、2、5、8、または E です。たとえば、プレフィックスが FF02::/16 のマルチキャスト アドレスは、リンク スコープを 持つ永続マルチキャストアドレスです。次の図に、IPv6マルチキャストアドレスの形式を示しま す。

図 **6 : IPv6** マルチキャスト アドレス形式

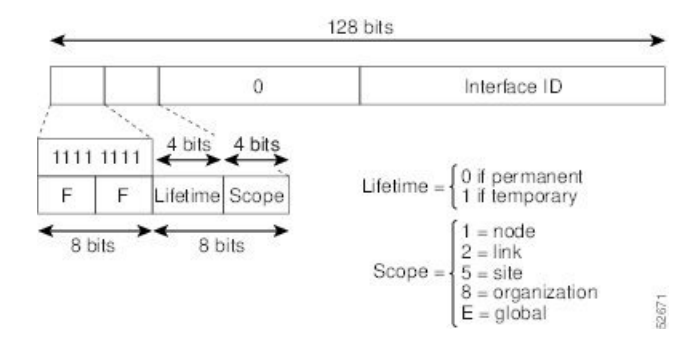

IPv6ノード(ホストとルータ)は、(受信パケットの宛先となる)次のマルチキャストグループ に加入する必要があります。

- 全ノード マルチキャスト グループ FF02:0:0:0:0:0:0:1(スコープはリンクローカル)
- 割り当てられたユニキャストアドレスおよびエニーキャストアドレスごとの送信要求ノード マルチキャスト グループ FF02:0:0:0:0:1:FF00:0000/104

IPv6 ルータは、全ルータ マルチキャスト グループ FF02:0:0:0:0:0:0:2(スコープはリンクローカ ル)にも加入する必要があります。

送信要求ノード マルチキャスト アドレスは、IPv6 ユニキャスト アドレスまたはエニーキャスト アドレスに対応するマルチキャストグループです。IPv6ノードは、割り当てられているユニキャ ストアドレスおよびエニーキャストアドレスごとに、関連付けられた送信要求ノードマルチキャ スト グループに加入する必要があります。IPv6 送信要求ノード マルチキャスト アドレスには、 対応する IPv6 ユニキャスト アドレスまたは IPv6 エニーキャスト アドレスの下位 24 ビットに連 結されたプレフィックスFF02:0:0:0:0:1:FF00:0000/104があります(下図を参照)。たとえば、IPv6 アドレス 2037::01:800:200E:8C6C に対応する送信要求ノード マルチキャスト アドレスは FF02::1:FF0E:8C6C です。送信要求ノード アドレスは、ネイバー送信要求メッセージで使用され ます。

図 **<sup>7</sup> : IPv6** 送信要求ノード マルチキャスト アドレス形式

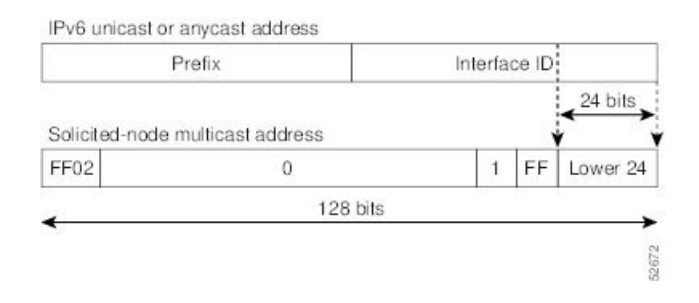

IPv6 にはブロードキャスト アドレスはありません。ブロードキャスト アドレスの代わりに IPv6 マルチキャスト アドレスが使用されます。 (注)

### **IPv4** パケット ヘッダー

基本 IPv4 パケット ヘッダーには、合計サイズが 20 オクテット (160 ビット) の 12 のフィールド があります。この 12 個のフィールドのあとにはオプション フィールドが、さらにそのあとに、 通常はトランスポート レイヤ パケットであるデータ部分が続く場合があります。可変長のオプ ション フィールドは、IPv4 パケット ヘッダーの合計サイズに加算されます。IPv4 パケット ヘッ ダーのグレーの部分のフィールドは、IPv6 パケット ヘッダーに含まれません。

図 **8 : IPv4** パケット ヘッダー形式

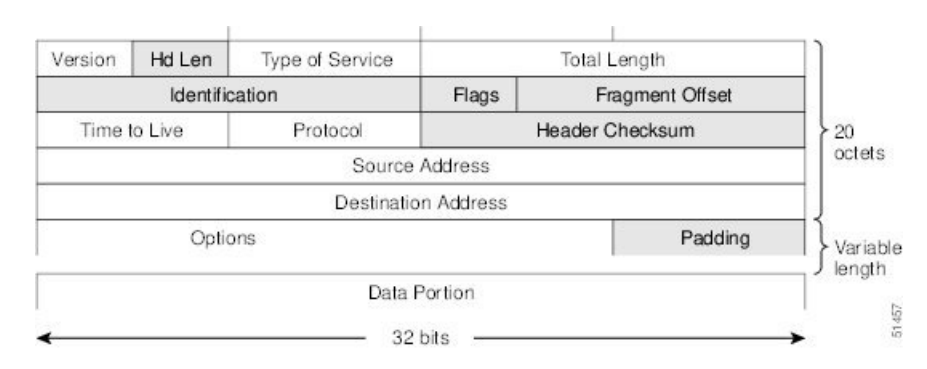

### 簡易 **IPv6** パケット ヘッダー

base IPv6 パケット ヘッダーには、合計サイズが 40 オクテット(320 ビット)の8 のフィールドが あります。フラグメンテーションはパケットの送信元により処理され、データリンク層のチェッ クサムとトランスポート層が使用されます。ユーザデータグラムプロトコル(UDP)チェックサ ムにより、内部パケットと基本 IPv6 パケット ヘッダーの整合性がチェックされ、オプション フィールドが 64 ビットに揃えられるため、IPv6 パケットの処理が容易になります。

次の表に、基本 IPv6 パケット ヘッダーのフィールドをリストします。

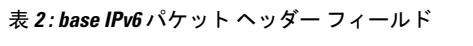

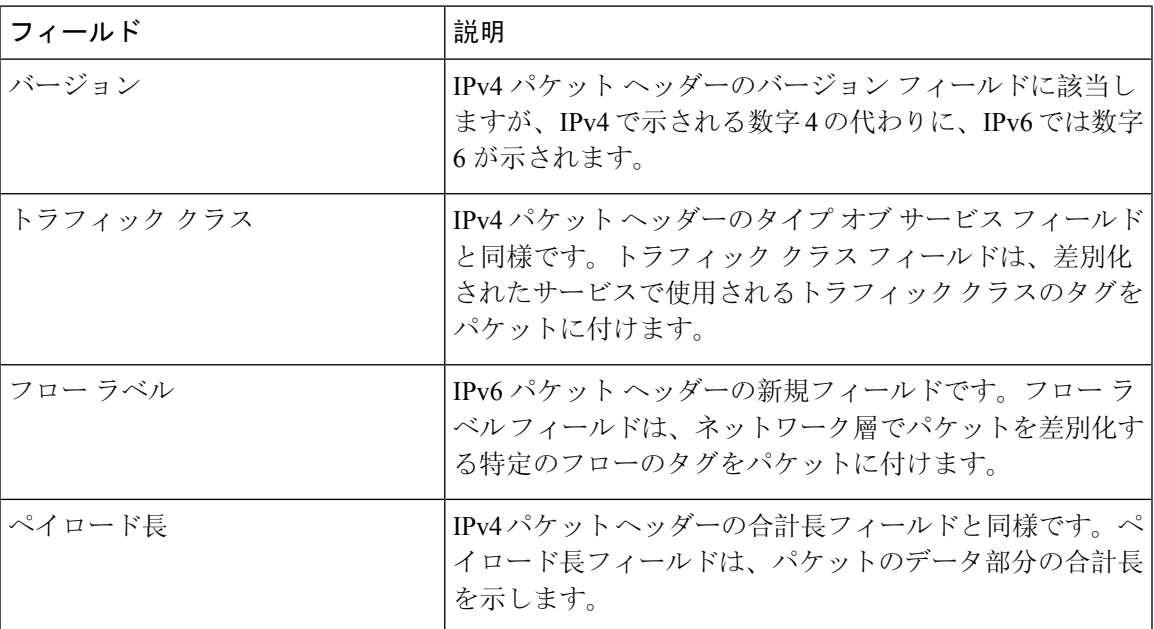

| フィールド    | 説明                                                                                                    |
|----------|----------------------------------------------------------------------------------------------------|
| 次ヘッダー    | IPv4 パケット ヘッダーのプロトコル フィールドと同様で<br>す。次ヘッダーフィールドの値により、基本IPv6ヘッダー<br>に続く情報のタイプが決まります。基本IPv6ヘッダーに続<br>く情報のタイプは、下の図に示すように、TCPパケット、<br>UDPパケット、または拡張ヘッダーなどのトランスポート<br>層パケットです。                                 |
| ホップ リミット | IPv4パケットヘッダーの存続可能時間フィールドと同様で<br>す。ホップ リミット フィールドの値は、IPv6 パケットが<br>無効と見なされる前に通過できるルータの最大数です。各<br>ルータを通過するたびに、この値が1つずつ減少します。<br>IPv6ヘッダーにはチェックサムがないため、ルータは値を<br>減らすたびにチェックサムを再計算する必要がなく、処理<br>リソースが節約されます。 |
| 送信元アドレス  | IPv4 パケット ヘッダーの送信元アドレス フィールドと同<br>様ですが、IPv4 の 32 ビット送信元アドレスの代わりに、<br>IPv6 では 128 ビットの送信元アドレスが含まれます。                                                                                                    |
| 宛先アドレス   | IPv4 パケット ヘッダーの宛先アドレス フィールドと同様<br>ですが、IPv4の32ビット宛先アドレスの代わりに、IPv6<br>では128 ビットの宛先アドレスが含まれます。                                                                                                    |

図 **9 : IPv6** パケット ヘッダー形式

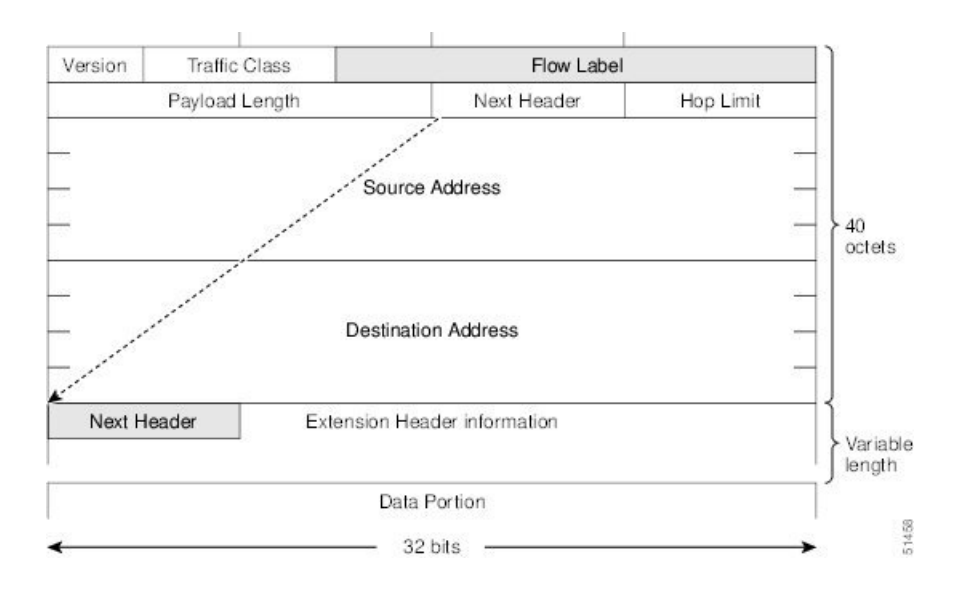

#### **IPv6** 拡張ヘッダー

任意に使用できる拡張ヘッダーおよびパケットのデータ部分は、基本 IPv6 パケット ヘッダーの 8 つのフィールドのあとに続きます。存在する場合は、各拡張ヘッダーが 64 ビットに揃えられま す。IPv6 パケットの拡張ヘッダーの数は固定されていません。各拡張ヘッダーは、前のヘッダー

の次ヘッダー フィールドによって識別されます。通常は、最後の拡張ヘッダーに、TCP や UDP などのトランスポートレイヤプロトコルの次ヘッダーフィールドがあります。次の図は、IPv6拡 張ヘッダーの形式を示しています。

図 **10 : IPv6** 拡張ヘッダー形式

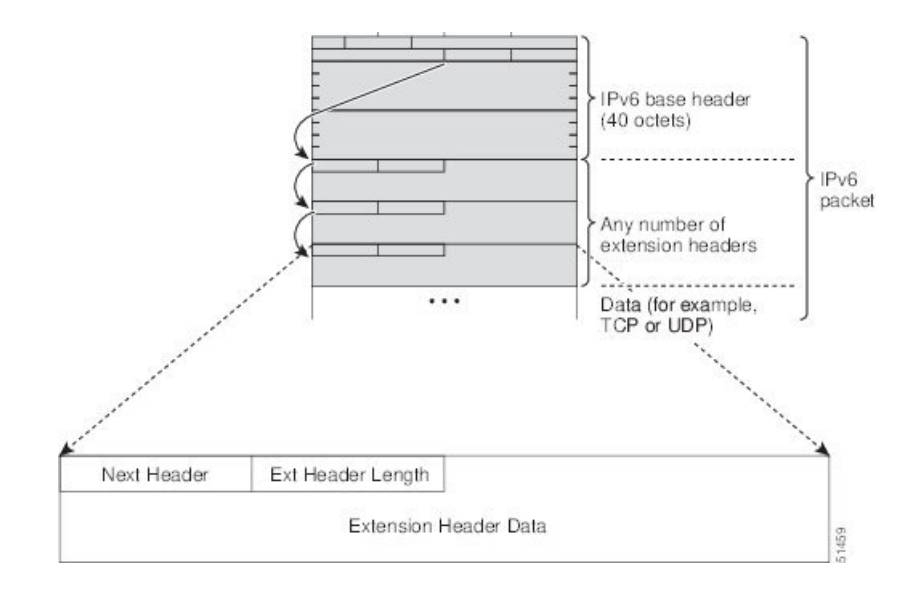

下表に、拡張ヘッダー タイプとその次ヘッダー フィールド値をリストします。

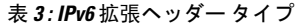

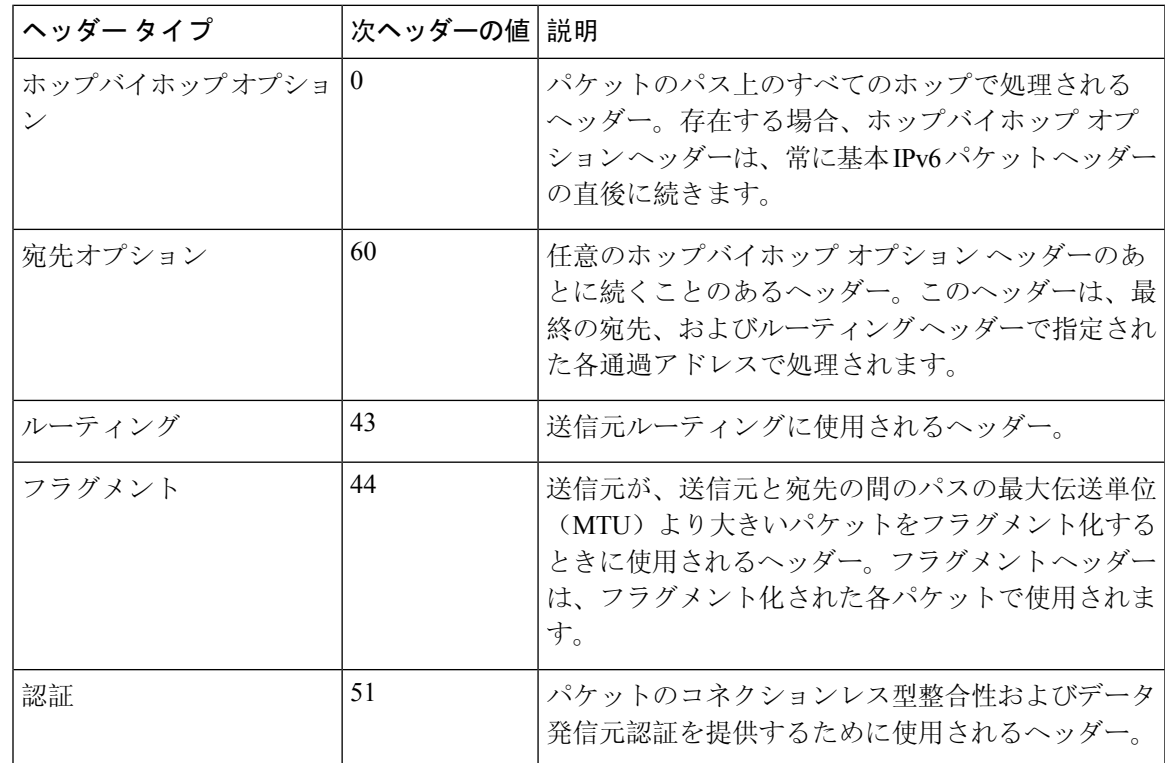

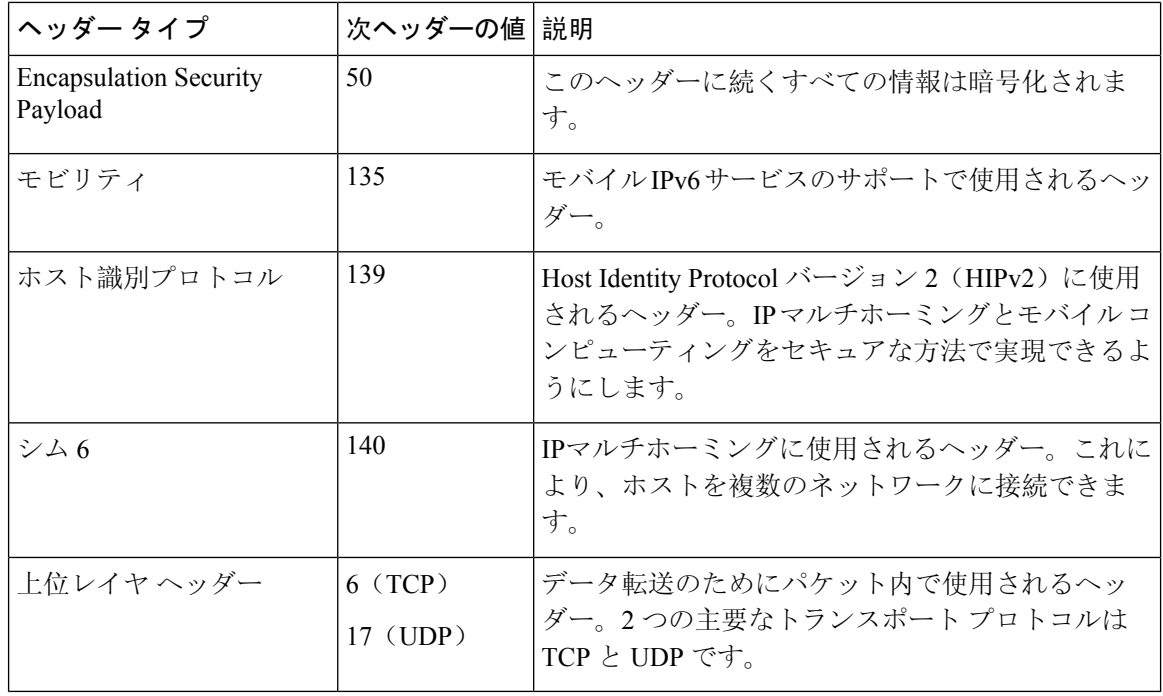

一部のスイッチモデルは、IPv6拡張ヘッダータイプのサブセットのみをサポートします。次のリ ストに、CiscoNexus 3600プラットフォームスイッチ(N3K-C36180YC-RおよびN3K-C3636C-R)、 および N9K-X9636Q-R、N9K-X9636C-RX、および N9K-X96136YC-R ライン カードを搭載した Cisco Nexus 9504 および 9508 モジュラ シャーシでサポートされる拡張ヘッダー タイプを示しま す。。 (注)

サポート対象:宛先オプション(60)、ルーティング(43)、フラグメント(44)、モビリティ (135)、ホスト アイデンティティ プロトコル(HIP)(139)、シム 6(140)。

サポート対象外:ホップバイホップオプション(0)、カプセル化セキュリティペイロード(50)、 認証ヘッダー(51)、および試験的ヘッダー(253 および 254)。

Cisco NX-OS リリース 9.3(7) 以降では、ここにリストされているデバイスで IPv6 ACL を設定する 場合、拡張ヘッダーを含むIPv6パケットの処理に関する新しいルールを含める必要があります。 必要な設定手順については、NX-OS リリース 9.3(x) 以降の『*Cisco Nexus 9000 Series NX-OS Security Configuration Guide*』の「Configuring an ACL for IPv6 Extension Headers」を参照してください。

### **IPv6** の **DNS**

IPv6では、DNSの名前からアドレスおよびアドレスから名前のルックアッププロセスでサポート される DNS レコード タイプがサポートされます。DNS レコード タイプは IPv6 アドレスをサポー トしています(表を参照)。

$$
\phi
$$

(注) IPv6 では、IPv6 アドレスから DNS 名への逆マッピングもサポートされます。

表 **<sup>4</sup> : IPv6 DNS** レコード タイプ

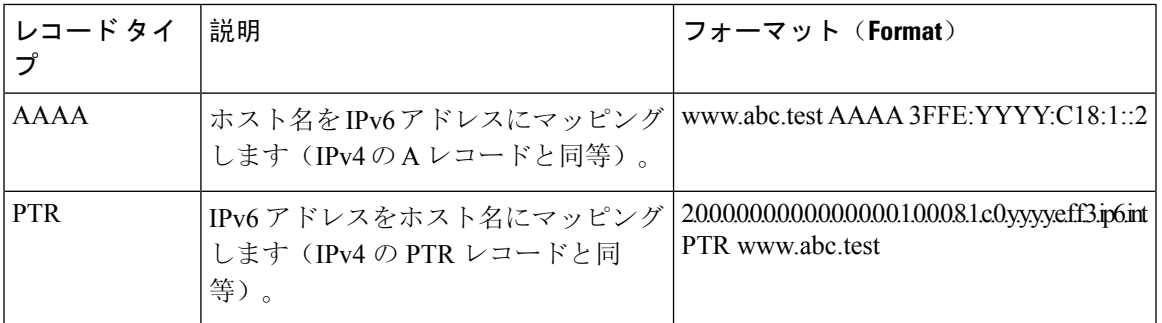

### **IPv6** のパス **MTU** ディスカバリ

IPv4 の場合と同様に、ホストがダイナミックに、データ パス上のすべてのリンクの MTU サイズ の差を検出し、それに合わせて調整できるよう、IPv6でパスMTUディスカバリを使用できます。 ただし、IPv6 では、特定のデータ パス上の 1 つのリンクのパス MTU がパケットのサイズに十分 に対応できる大きさでない場合に、フラグメンテーションはパケットの送信元によって処理され ます。IPv6ホストでパケットフラグメンテーションを処理すると、IPv6ルータの処理リソースが 節約され、IPv6 ネットワークの効率が向上します。ICMP の Too Big メッセージの到着によってパ スMTUが削減されると、Cisco NX-OSはその低い値を保持します。この接続では、スループット を測定するためにセグメント サイズが増加することはありません。

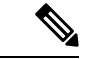

IPv6 では、最小リンク MTU は 1280 オクテットです。IPv6 リンクには、1500 オクテットの MTU 値の使用を推奨します。 (注)

### **CDP IPv6** アドレスのサポート

ネイバー情報機能用の Cisco Discovery Protocol (CDP) IPv6 アドレスのサポートを使用して、2 台 のシスコ デバイス間で IPv6 アドレス指定情報を転送できます。IPv6 アドレス向け Cisco Discovery Protocol サポートは、ネットワーク管理製品およびトラブルシューティング ツールに IPv6 情報を 提供します。

### **LPM**ルーティングモード

デフォルトでは、CiscoNX-OSは、デバイス上で最長プレフィックス一致(LPM)を許可するよう に階層的にルーティングします。ただし、より多くの LPM ルート エントリをサポートするため に、異なるルーティング モード用にデバイスを設定できます。

次の表に、Cisco Nexus 9300 シリーズおよび 9500 シリーズ スイッチでサポートされている LPM ルーティング モードを示します。

表 **5 : Cisco Nexus 9200** シリーズ スイッチ用の **LPM** ルーティング モード

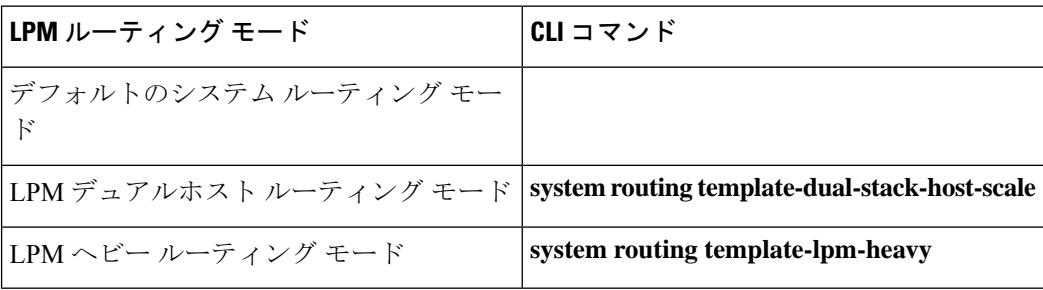

- Cisco Nexus 9200 プラットフォーム スイッチは、IPv4 マルチキャスト ルートの **system routing template-lpm-heavy** モードをサポートしていません。LPM の上限を 0 にリセットしてください。 (注)
	- 表 **6 : Cisco Nexus 9300** シリーズ スイッチ用の **LPM** ルーティング モード

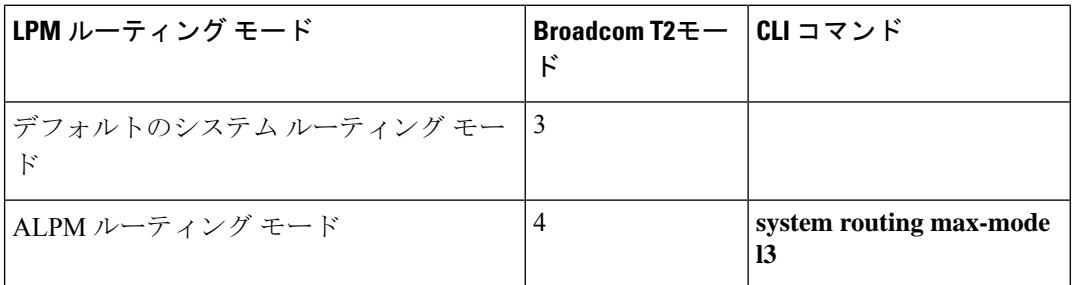

表 **<sup>7</sup> : Cisco Nexus 9300 EX** プラットフォーム スイッチ用の **LPM** ルーティング モード

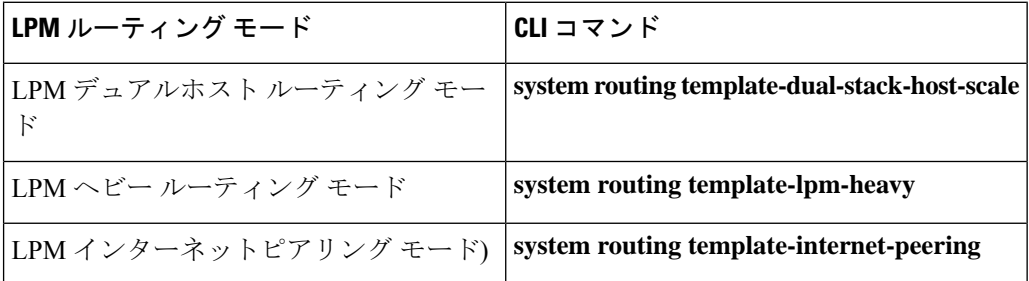

表 **8 : Cisco Nexus 9300-FX** プラットフォーム スイッチ用の **LPM** ルーティング モード

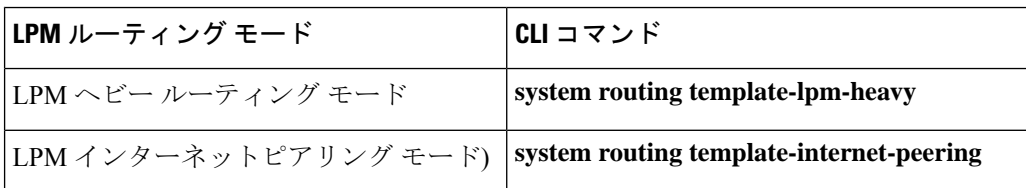

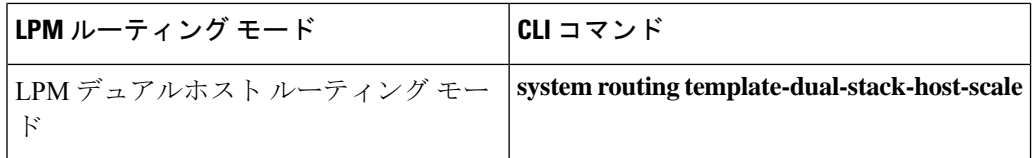

表 **9 : Cisco Nexus 9300-FX2** プラットフォーム スイッチ用の **LPM** ルーティング モード

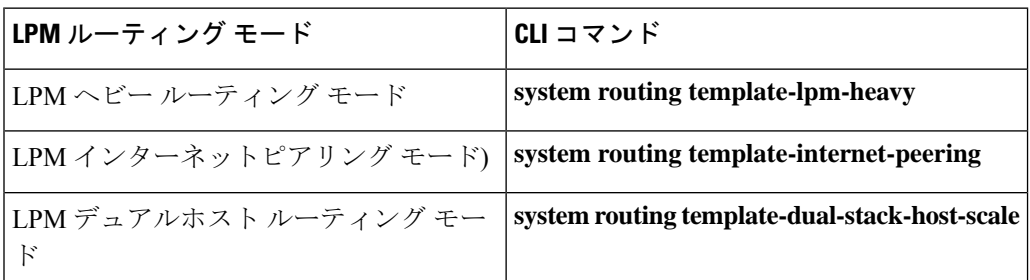

表 **10 : Cisco Nexus 9300-GX** プラットフォーム スイッチ用の **LPM** ルーティング モード

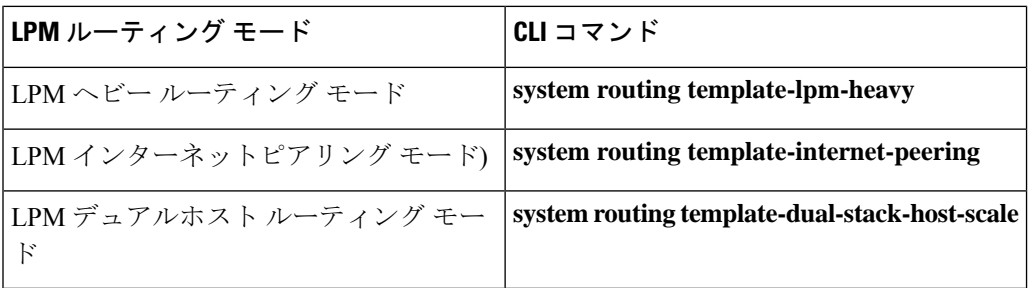

表 **<sup>11</sup> : 9700-EX** および **9700-FX** ラインカ ードを搭載した **Cisco Nexus 9500** プラットフォーム スイッチ用 **LPM** ルーティング モード

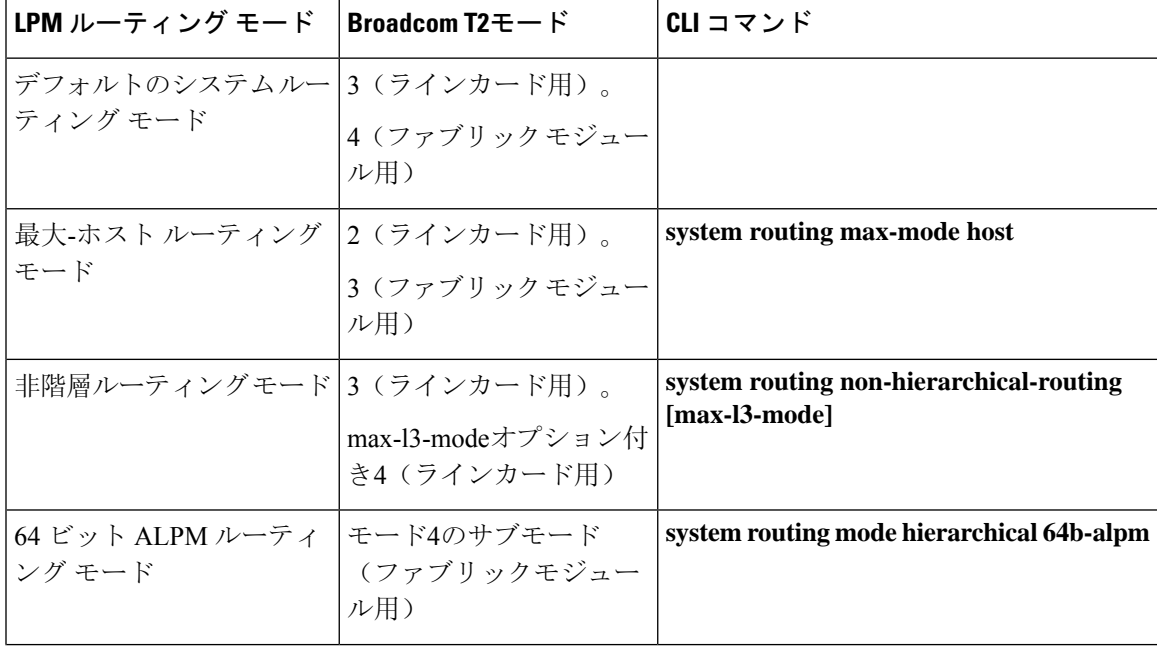

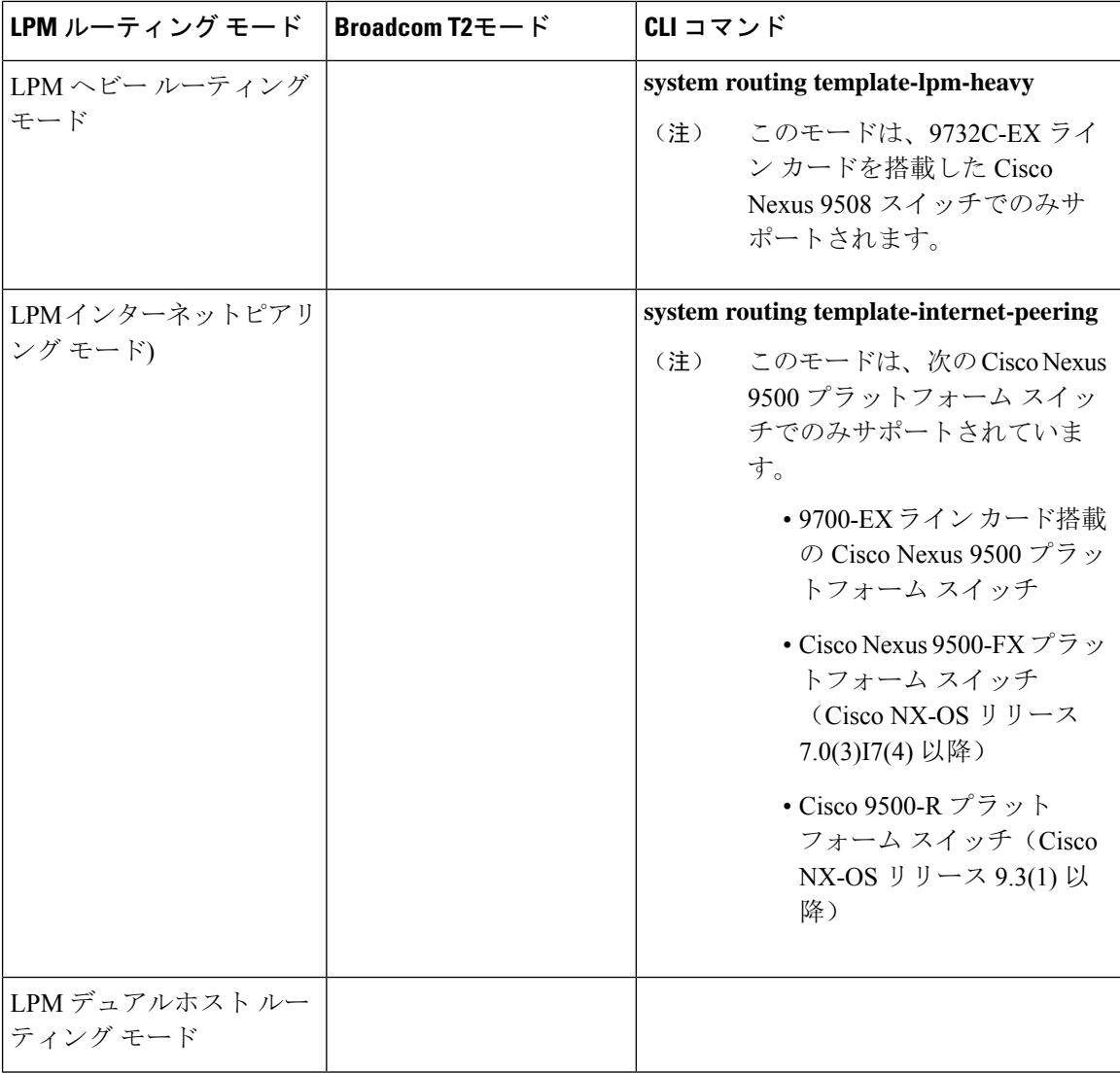

表 **12 : 9600-R** ライン カードを搭載した **Cisco Nexus 9500-R** プラットフォーム スイッチの **LPM** ルーティング モード

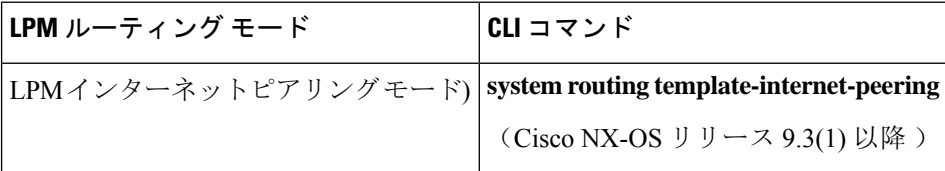

### ホストから **LPM** へのスピルオーバー

Cisco NX-OS リリース 7.0(3)I5(1) 以降では、ホストルートを LPM テーブルに保存して、より大き なホストスケールを実現できます。ALPMモードでは、スイッチはより少ないホストルートを許 可します。サポートされるスケールよりも多くのホストルートを追加すると、ホストテーブルか らこぼれたルートは LPM テーブルの LPM ルートのスペースを使用します。このモードで許可さ

れるLPMルートの総数は、保存されているホストルートの数だけ減少します。この機能は、Cisco Nexus 9300 および 9300 プラットフォーム スイッチではサポートされていません。

デフォルトのシステム ルーティング モードでは、Cisco Nexus 9300 プラットフォーム スイッチ は、より高いホスト スケールとより少ない LPM ルート用に設定され、より多くのホスト ルート を保存するために LPM スペースを使用できます。Cisco Nexus 9500 プラットフォーム スイッチで は、デフォルトのシステムルーティングモードと非階層型ルーティングモードのみがラインカー ドでこの機能をサポートします。ファブリック モジュールはこの機能をサポートしていません。

# <span id="page-16-0"></span>仮想化のサポート

IPv6 は、仮想ルーティング/転送(VRF)インスタンスをサポートします。

# <span id="page-16-1"></span>**IPv6**の前提条件

IPv6 には、次の前提条件があります。

- IPv6 アドレッシングおよび IPv6 ヘッダー情報などの IPv6 の基本に関する詳しい知識が必要 です。
- デバイスをデュアルスタックデバイス(IPv4/IPv6)にする場合は、必ずメモリ/処理の注意事 項に従ってください。

### <span id="page-16-2"></span>**IPv6** の注意事項および制約事項

IPv6 設定時の注意事項および制約事項は、次のとおりです。

- インターネット ピアリング モードに設定された Cisco Nexus 9300-EX および Cisco Nexus 9300-FX2 プラットフォーム スイッチには、完全な IPv4 および IPv6 インターネット ルートを 同時にインストールするための十分なハードウェア容量がない場合があります。
- スイッチは、IPv6 フレームを転送する前にレイヤ 3 パケット情報を確認しないため、IPv6 パ ケットは、レイヤ 2 LAN スイッチに対して透過的です。IPv6 ホストは、レイヤ 2 LAN スイッ チに直接接続できます。
- インターフェイスの同じプレフィックス内に複数の IPv6 グローバル アドレスを設定できま す。ただし、1 つのインターフェイス上での複数の IPv6 リンクローカル アドレスはサポート されません。
- IPv6 スタティック ルートのネクストホップ リンクローカル アドレスは、どのローカル イン ターフェイスでも設定できません。
- リンク ローカル IPv6 アドレスを使用する場合は、BGP 更新ソースを定義する必要がありま す。
- RFC 3879 によりサイトローカル アドレスの使用が廃止されたため、RFC 4193 のユニーク ローカルアドレス(UCA)の推奨に従って、プライベート IPv6 アドレスを設定する必要が あります。
- Cisco Nexus 9500-R プラットフォーム スイッチの場合、インターネット ピアリング モード は、グローバル インターネット ルーティング テーブルで配信されるプレフィックス パター ンでのみ使用されます。このモードでは、他のプレフィックス配布/パターンは動作できます が、予測できません。その結果、プレフィックスパターンが実際のインターネットプレフィッ クス パターンである場合にのみ、達成可能な最大 LPM/LEM スケールが信頼できます。イン ターネット ピアリング モードでは、グローバル インターネット ルーティング テーブル内の ルート プレフィックス パターン以外のルート プレフィックス パターンが使用されている場 合、スイッチは文書化されたスケーラビリティの数値を正常に達成できない可能性がありま す。
- LPMの重いルーティングモードは、**9700**-EX、-FX、および-GXシリーズモジュールを搭載し た Cisco Nexus **9500** シリーズスイッチでサポートされます。

# <span id="page-17-0"></span>**IPv6** の設定

### **IPv6** アドレッシングの設定

インターフェイスの IPv6 アドレスを設定して、インターフェイスが IPv6 トラフィックを転送で きるようにします。インターフェイスでグローバルIPv6アドレスを設定すると、リンクローカル アドレスが自動的に設定され、そのインターフェイスで IPv6 が有効となります。

#### 手順の概要

- **1. configure terminal**
- **2. interface ethernet** *number*
- **3. ipv6 address** {*address* [**eui64**] [**route-preference** *preference*] [**secondary**] [**tag** *tag-id*] or **ipv6 address** *ipv6-address* **use-link-local-only**
- **4.** (任意) **show ipv6 interface**
- **5.** (任意) **copy running-config startup-config**

#### 手順の詳細

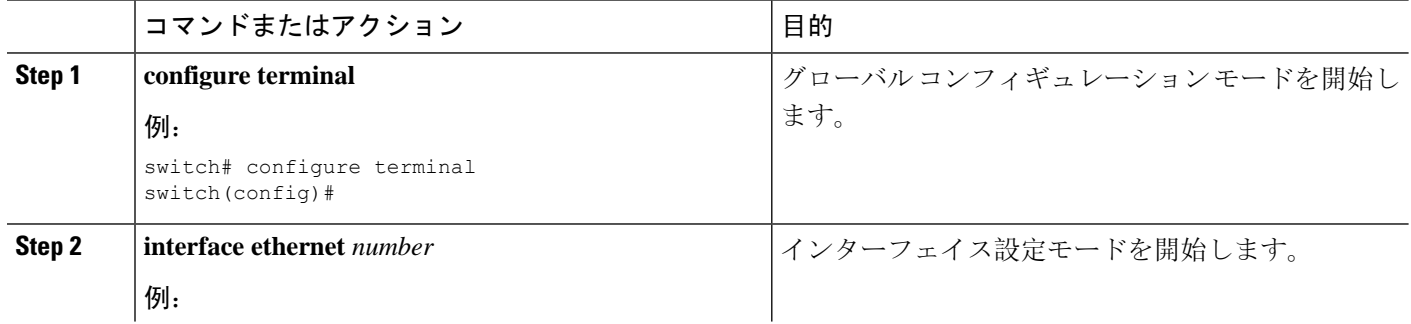

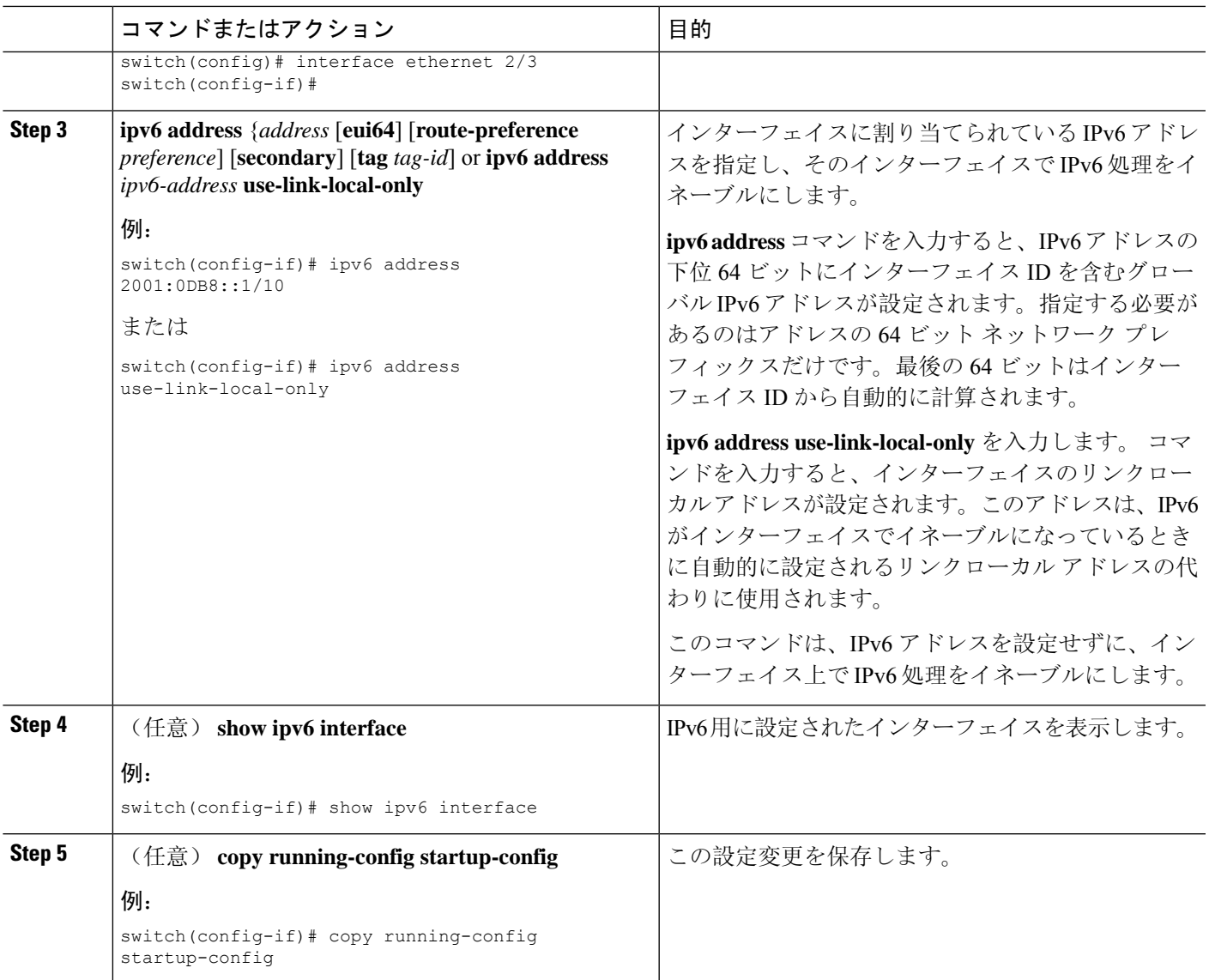

#### 例

次に、IPv6 アドレスを設定する例を示します。

```
switch# configure terminal
switch(config)# interface ethernet 3/1
switch(config-if)# ipv6 address ?
A:B::C:D/LEN IPv6 prefix format: xxxx:xxxx/ml, xxxx:xxxx::/ml,
xxxx::xx/128
use-link-local-only Enable IPv6 on interface using only a single link-local
address
switch(config-if)# ipv6 address 2001:db8::/64 eui64
```
次に、IPv6 インターフェイスを表示する例を示します。

```
switch(config-if)# show ipv6 interface ethernet 3/1
Ethernet3/1, Interface status: protocol-down/link-down/admin-down, iod: 36
```
IPv6 address: 2001:db8:0000:0000:0218:baff:fed8:239d IPv6 subnet: 2001:db8::/64 IPv6 link-local address: fe80::0218:baff:fed8:239d (default) IPv6 multicast routing: disabled IPv6 multicast groups locally joined: ff02::0001:ffd8:239d ff02::0002 ff02::0001 ff02::0001:ffd8:239d IPv6 multicast (S,G) entries joined: none IPv6 MTU: 1500 (using link MTU) IPv6 RP inbound packet-filtering policy: none IPv6 RP outbound packet-filtering policy: none IPv6 inbound packet-filtering policy: none IPv6 outbound packet-filtering policy: none IPv6 interface statistics last reset: never IPv6 interface RP-traffic statistics: (forwarded/originated/consumed) Unicast packets: 0/0/0 Unicast bytes: 0/0/0 Multicast packets: 0/0/0 Multicast bytes: 0/0/0

# 最大ホスト ルーティング モードの設定(**Cisco Nexus 9500** プラット フォーム スイッチのみ)

デフォルトでは、デバイスは階層方式で(モード4になるように設定されたファブリックモジュー ルとモード 3 になるように設定されたラインカード モジュールで)ルートをプログラミングし、 デバイス上での最長プレフィクス照合(LPM)とホスト スケールが可能になります。

デフォルトの LPM およびホスト スケールを変更してシステム内のホストをさらにプログラミン グできます。これは、ノードをレイヤ 2 ~ レイヤ 3 の境界ノードとして位置付けるときに必要に なる場合があります。

LPMテーブルのエントリをさらに拡大したい場合は、「非階層[ルーティングモードの](#page-20-0)設定(Cisco Nexus 9500 シリーズ [スイッチのみ](#page-20-0))」の項を参照して、ライン カード上のレイヤ 3 IPv4 および IPv6ルートすべてをプログラミングしてファブリックモジュール上のルートはそのままにするよ うデバイスを設定します。 (注)

(注) この設定は、IPv4 および IPv6 両方のアドレス ファミリに影響を及ぼします。

最大ホスト ルーティング モードのスケール数については、『Cisco Nexus 9000 [シリーズ](https://www.cisco.com/c/en/us/support/switches/nexus-9000-series-switches/products-installation-and-configuration-guides-list.html) NX-OS 検 証済[みスケーラビリティ](https://www.cisco.com/c/en/us/support/switches/nexus-9000-series-switches/products-installation-and-configuration-guides-list.html) ガイド』を参照してください。 (注)

#### 手順の概要

- **1. configure terminal**
- **2.** [**no**] **system routing max-mode host**
- **3.** (任意) **show forwarding route summary**
- **4. copy running-config startup-config**
- **5. reload**

#### 手順の詳細

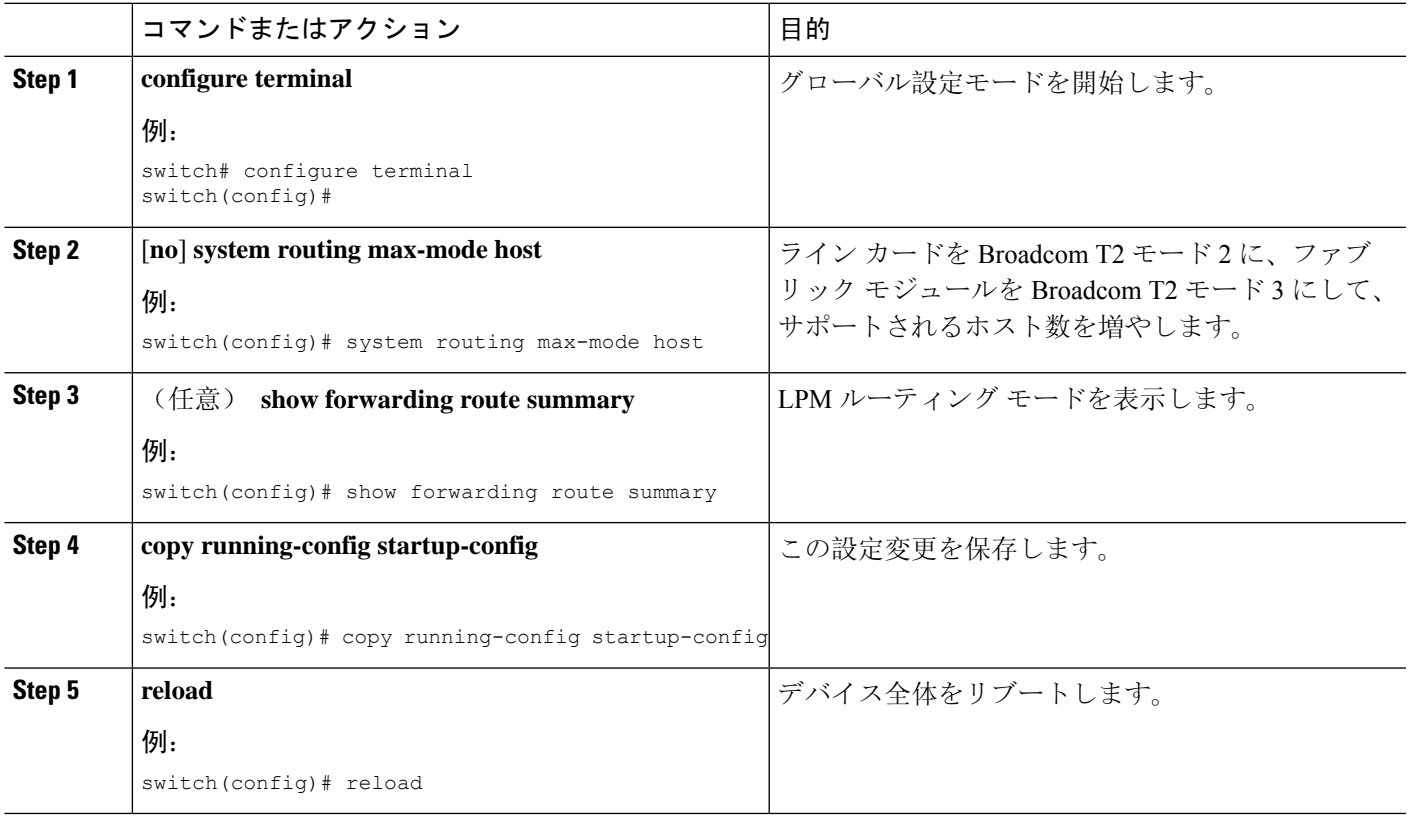

# <span id="page-20-0"></span>非階層ルーティング モードの設定(**Cisco Nexus 9500** シリーズ スイッ チのみ)

ホストの規模が小さい場合(純粋なレイヤ 3 配置の場合など)、コンバージェンス パフォーマン スを向上させるために、ラインカードの最長プレフィクス照合(LPM)のルートをプログラミン グすることを推奨します。そうすることによって、ラインカードのルートおよびホストがプログ ラミングされ、ファブリック モジュールのルートはプログラミングされません。

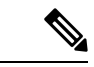

(注) この設定は、IPv4 および IPv6 両方のアドレス ファミリに影響を及ぼします。

#### 手順の概要

- **1. configure terminal**
- **2.** [**no**] **system routing non-hierarchical-routing** [**max-l3-mode**]
- **3.** (任意) **show forwarding route summary**
- **4. copy running-config startup-config**
- **5. reload**

#### 手順の詳細

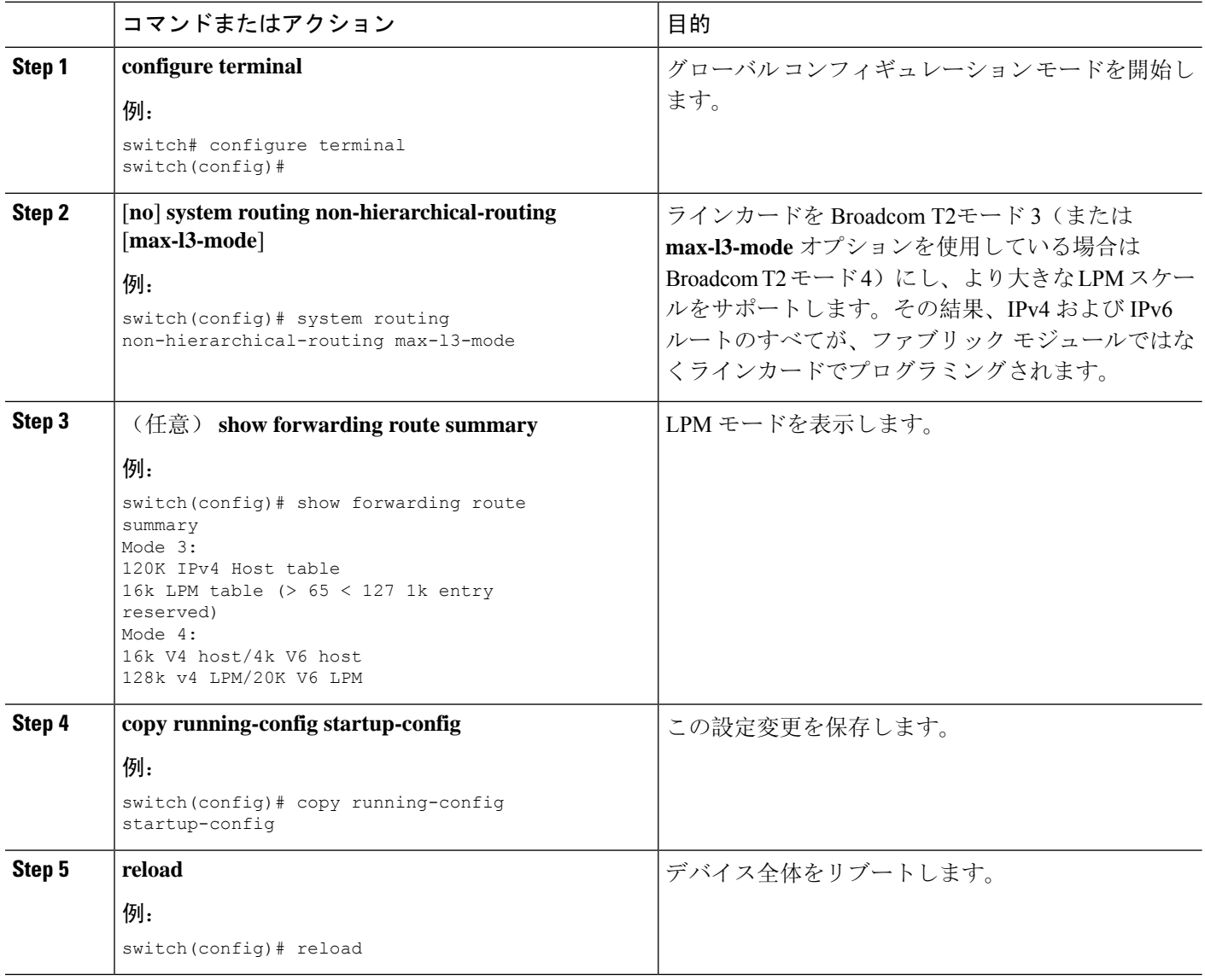

# **64** ビット **ALPM** ルーティング モードの設定(**Cisco Nexus 9500** プラッ トフォーム スイッチのみ)

64ビットアルゴリズム最長プレフィックス一致(ALPM)機能を使用して、IPv4およびIPv6ルー トテーブルエントリを管理できます。64 ビット ALPM ルーティング モードでは、デバイスに保

存できるルート エントリの数が増加します。このモードでは、次のいずれかをプログラムできま す。

- 80,000 IPv6 エントリ、IPv4 エントリなし
- IPv6 エントリなし、128,000 の IPv4 エントリ
- *x* 個の IPv6 エントリと IPv4 エントリ(2*x* + *y* の場合)
- $\label{eq:1} \mathscr{D}_{\mathbf{a}}$ (注) この設定は、IPv4 および IPv6 両方のアドレス ファミリに影響を及ぼします。

 $\label{eq:1} \mathscr{D}_{\mathbf{z}}$ 

64ビットALPMルーティングモードのスケール数については、『[CiscoNexus](https://www.cisco.com/c/en/us/td/docs/switches/datacenter/nexus9000/sw/7-x/scalability/guide_703I21/b_Cisco_Nexus_9000_Series_NX-OS_Verified_Scalability_Guide_703I21.html) 9000シリーズNX-OS 検証済[みスケーラビリティ](https://www.cisco.com/c/en/us/td/docs/switches/datacenter/nexus9000/sw/7-x/scalability/guide_703I21/b_Cisco_Nexus_9000_Series_NX-OS_Verified_Scalability_Guide_703I21.html) ガイド』を参照してください。 (注)

#### 手順の概要

- **1. configure terminal**
- **2.** [**no**] **system routing mode hierarchical 64b-alpm**
- **3.** (任意) **show forwarding route summary**
- **4. copy running-config startup-config**
- **5. reload**

#### 手順の詳細

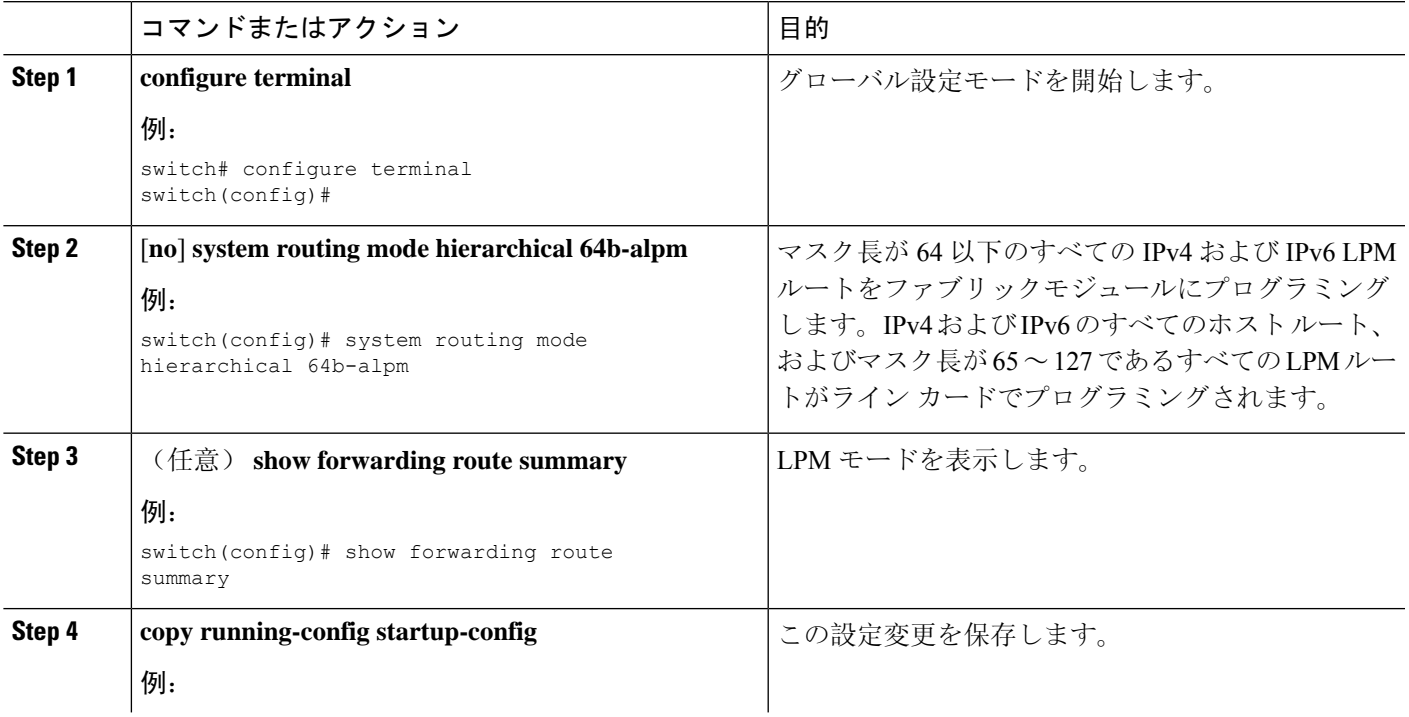

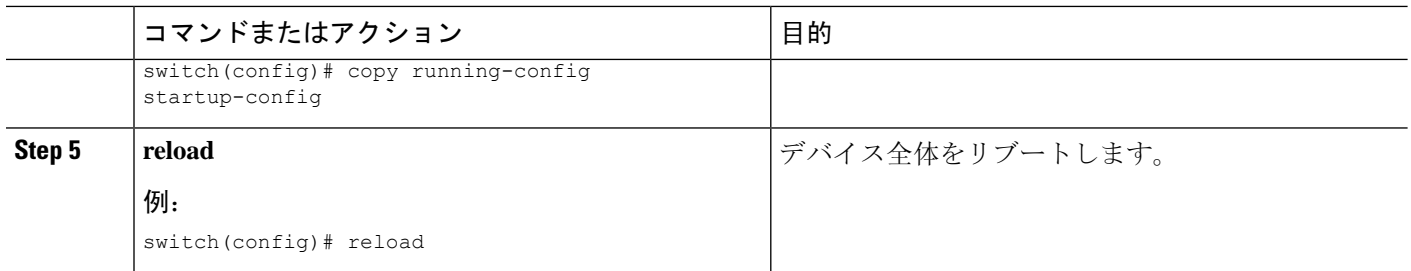

# **ALPM**ルーティングモードの設定(**CiscoNexus 9300**プラットフォーム スイッチのみ)

Cisco Nexus 9300 プラットフォーム スイッチは、多数の LPM ルート エントリをサポートするよう に設定できます。

(注) この設定は、IPv4 および IPv6 両方のアドレス ファミリに影響を及ぼします。

![](_page_23_Picture_7.jpeg)

ALPM ルーティング モードのスケール数については、『Cisco Nexus 9000 [シリーズ](https://www.cisco.com/c/en/us/support/switches/nexus-9000-series-switches/products-installation-and-configuration-guides-list.html) NX-OS 検証済 [みスケーラビリティ](https://www.cisco.com/c/en/us/support/switches/nexus-9000-series-switches/products-installation-and-configuration-guides-list.html) ガイド』を参照してください。 (注)

#### 手順の概要

- **1. configure terminal**
- **2.** [**no**] **system routing max-mode l3**
- **3.** (任意) **show forwarding route summary**
- **4. copy running-config startup-config**
- **5. reload**

#### 手順の詳細

![](_page_23_Picture_327.jpeg)

![](_page_24_Picture_345.jpeg)

# **LPM**ヘビールーティングモードの設定(**CiscoNexus9200**および**9300-EX** プラットフォーム スイッチおよび **9732C-EX** ライン カードのみ)

Cisco NX-OS リリース 7.0(3)I4(4) 以降では、極めて多くの LPM ルート エントリをサポートするた めに LPM のヘビー ルーティング モードを設定できます。このルーティング モードをサポートす るのは、Cisco Nexus 9200 および 9300-EX シリーズのスイッチと、9732C-EX ライン カードを搭載 した Cisco Nexus 9508 スイッチだけです。

(注) この設定は、IPv4 および IPv6 両方のアドレス ファミリに影響を及ぼします。

![](_page_24_Picture_7.jpeg)

LPMヘビールーティングモードのスケール数については、『Cisco Nexus 9000 Series NX-OS Verified [Scalability](https://www.cisco.com/c/en/us/support/switches/nexus-9000-series-switches/products-installation-and-configuration-guides-list.html) Guide』を参照してください。 (注)

#### 手順の概要

- **1. configure terminal**
- **2.** [**no**] **system routing template-lpm-heavy**
- **3.** (任意) **show system routing mode**
- **4. copy running-config startup-config**
- **5. reload**

**LPM** インターネット ピアリング ルーティング モードの設定(**Cisco Nexus 9500-R** プラットフォーム スイッチ、**Cisco Nexus 9300-EX** プラット フォーム スイッチ、および **Cisco Nexus 9000** シリーズ スイッチと **9700-EX** ライン カードのみ)

手順の詳細

![](_page_25_Picture_458.jpeg)

# **LPM** インターネット ピアリング ルーティング モードの設定(**Cisco Nexus 9500-R** プラットフォーム スイッチ、**Cisco Nexus 9300-EX** プラッ トフォーム スイッチ、および **Cisco Nexus 9000** シリーズ スイッチと **9700-EX** ライン カードのみ)

Cisco NX-OS リリース7.0(3)I6(1) 以降では、IPv4 および IPv6 LPM インターネット ルート エント リをサポートするために LPM インターネット ピアリング ルーティング モードを設定できます。 このモードは、IPv4 プレフィックス (/32 までのプレフィックス長)および IPv6 プレフィックス (/83 までのプレフィックス長)のダイナミックトライ(ツリービットルックアップ)をサポー トします。Cisco Nexus 9300-EX プラットフォーム スイッチおよび 9700-EXライン カードを搭載し た Cisco Nexus 9500 プラットフォーム スイッチのみこのルーティング モードをサポートしていま す。

Cisco NX-OS リリース 9.3(1) 以降、Cisco Nexus 9500-R プラットフォーム スイッチはこのルーティ ング モードをサポートします。

![](_page_26_Figure_2.jpeg)

LPM インターネット ピアリング ルーティング モードのスケール数については、『Cisco [Nexus](https://www.cisco.com/c/en/us/support/switches/nexus-9000-series-switches/products-installation-and-configuration-guides-list.html) 9000 Series NX-OS Verified [Scalability](https://www.cisco.com/c/en/us/support/switches/nexus-9000-series-switches/products-installation-and-configuration-guides-list.html) Guide』を参照してください。LPM インターネット ピアリン グ モードの Cisco Nexus 9500-R プラットフォーム スイッチは、インターネット ピアリング プレ フィックスを使用する場合にのみ、予測どおりにスケールアウトします。Cisco Nexus 9500-R プ ラットフォームスイッチが他のプレフィックスパターンを使用している場合は、文書化されたス (注)

#### 手順の概要

- **1. configure terminal**
- **2.** [**no**] **system routing template-internet-peering**

ケーラビリティの数値を達成できない可能性があります。

- **3.** (任意) **show system routing mode**
- **4. copy running-config startup-config**
- **5. reload**

#### 手順の詳細

![](_page_26_Picture_452.jpeg)

![](_page_27_Picture_493.jpeg)

### **LPM** インターネット ピアリング ルーティング モードの追加設定

大規模ルーティング環境で LPM インターネット ピアリング ルーティング モードで Cisco Nexus スイッチを導入する場合、またはネクストホップ数が増加するルートの場合は、VDCリソーステ ンプレートで IPv4 のメモリ制限を増やす必要があります。

#### 手順の概要

- **1. configure terminal**
- **2.** (任意) **show routing ipv4 memory estimate routes routes next-hops hops**
- **3. vdc switch id id**
- **4. limit-resource u4route-mem minimum min-limit maximum max-limit**
- **5. exit**
- **6. copy running-config startup-config**
- **7. reload**

#### 手順の詳細

![](_page_27_Picture_494.jpeg)

![](_page_28_Picture_350.jpeg)

# **LPM** デュアルホスト ルーティング モードの設定(**Cisco Nexus 9200** お よび **9300-EX** プラットフォーム スイッチ)

より多くの LPM ルート エントリをサポートするために、LPM ヘビー ルーティング モードを設定 できます。このルーティングモードをサポートするのは、Cisco Nexus 9200および9300-EXプラッ トフォームスイッチと、9732C-EXラインカードを搭載したCisco Nexus 9508スイッチだけです。

![](_page_28_Figure_5.jpeg)

- **2.** [**no**] **system routing template-lpm-heavy**
- **3.** (任意) **show system routing mode**
- **4. copy running-config startup-config**
- **5. reload**

手順の概要

#### 手順の詳細

![](_page_29_Picture_320.jpeg)

# <span id="page-29-0"></span>**IPv6** 設定の確認

IPv6 設定を表示するには、次のいずれかの作業を行います。

![](_page_29_Picture_321.jpeg)

# <span id="page-29-1"></span>**IPv6** の設定例

次の例は IPv6 の設定方法を示しています。

 $\overline{\phantom{a}}$ 

switch# **configure terminal** switch(config)# **interface ethernet 3/1** switch(config-if)# **ipv6 address 2001:db8::/64 eui64** switch(config-if)# **ipv6 nd reachable-time 10**

 $\mathbf{l}$